## **Инструкция по настройке статического IP Repka Pi по Ethernet**

## **(!!!) Важно: Все действия выполняются в терминале**

1) Нужно узнать шлюз вашей сети, для этого необходимо набрать команду **ip route show match 0/0** (см. скриншот)<br>**Предматнительное вид поиск терминал справка** 

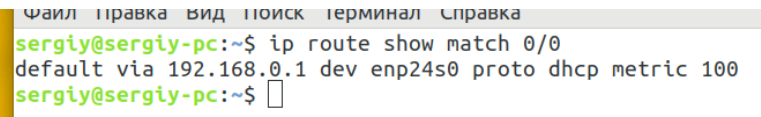

2) Для настройки статического IP-адреса необходимо открыть файл, находящийся по пути **/etc/network/interfaces**

В нашем примере мы используем текстовый редактор **nano** (вы можете использовать любой другой)

**(!!!) Важно: Открывать данный файл необходимо с правами суперпользователя.**

Открываем файл с помощью команды **sudo nano /etc/network/interfaces** (см. скриншот)

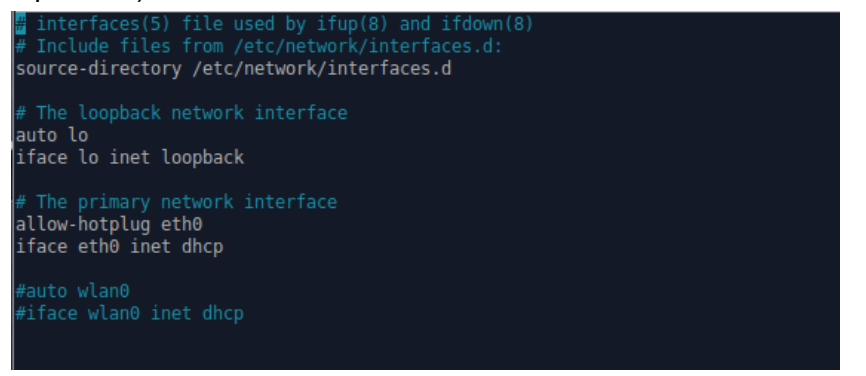

В открывшемся файле необходимо (см. скриншот):

- 1. Закомментировать поле **#iface eth0 inet dhcp**
- 2. Добавить поля:

**iface eth0 inet static address 192.168.80.88 netmask 255.255.255.0 gateway 192.168.80.1 dns-nameservers 8.8.8.8, 8.8.4.4**

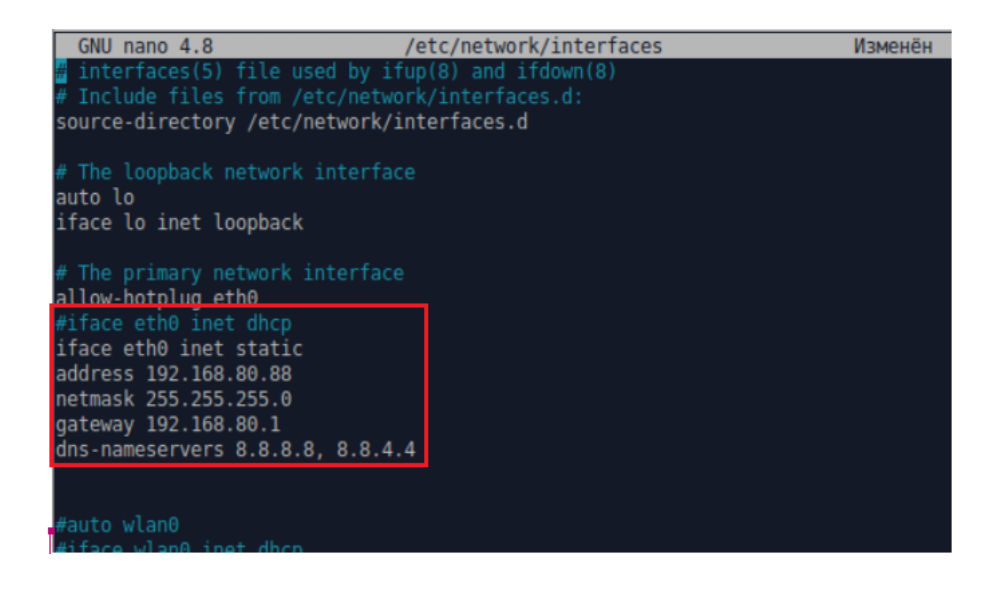